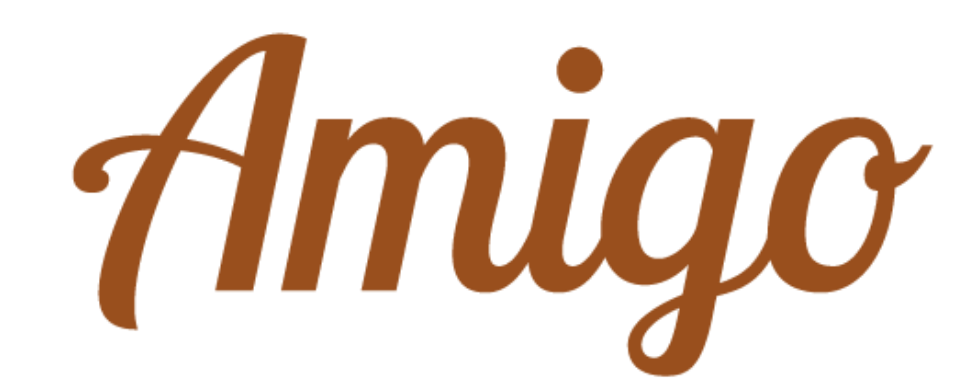

# Comment utiliser mon Amigo avec une carte SIM?

Mode d'emploi

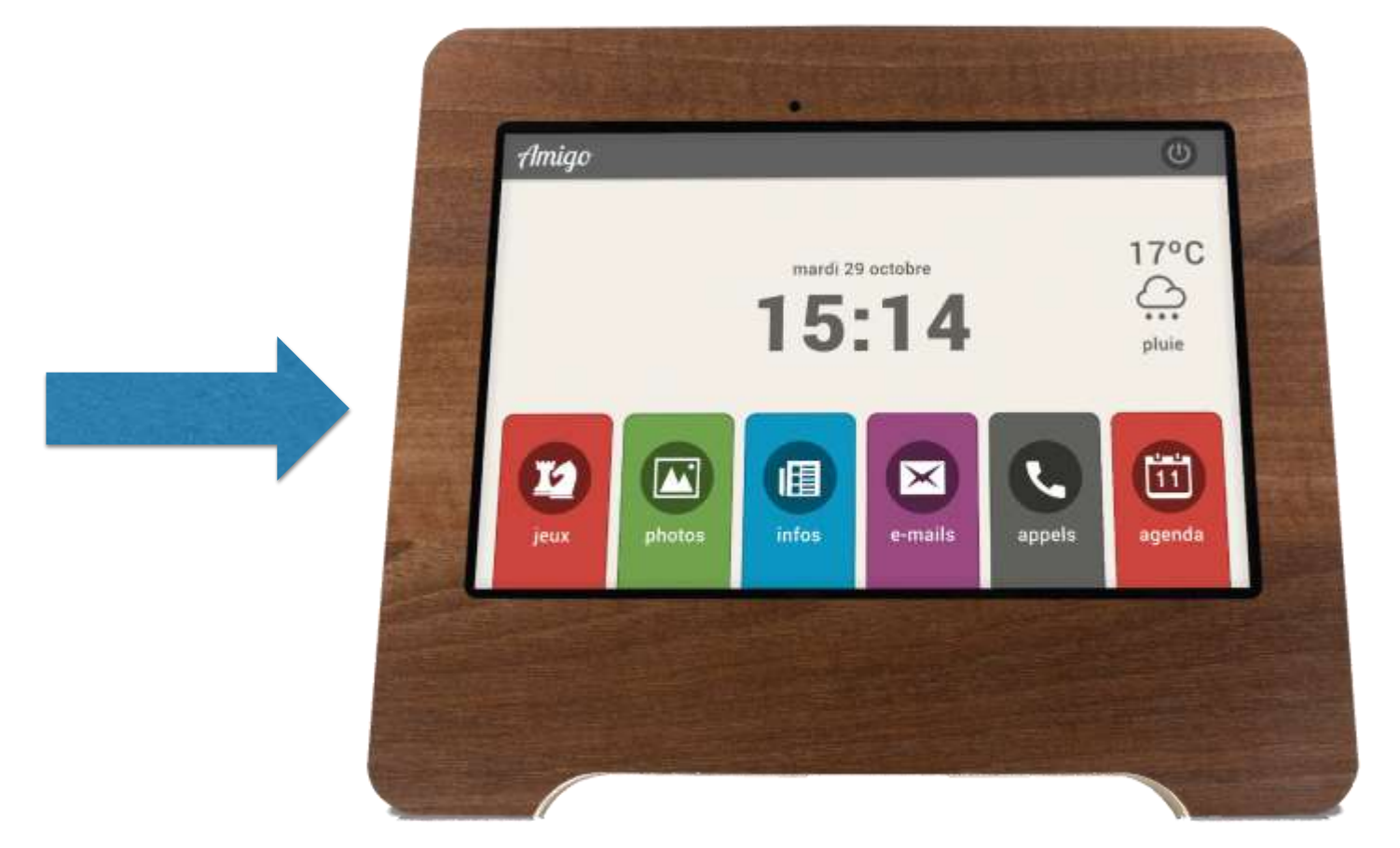

Vous trouverez toute la documentation concernant les tablettes Amigo sous [www.amigoclub.me/doc](http://www.amigoclub.me/doc)

Assurez-vous d'avoir les instruments suivants à portée de main:

• Un **tourne-vis** cruciforme (pour la tablette avec cadre en bois)

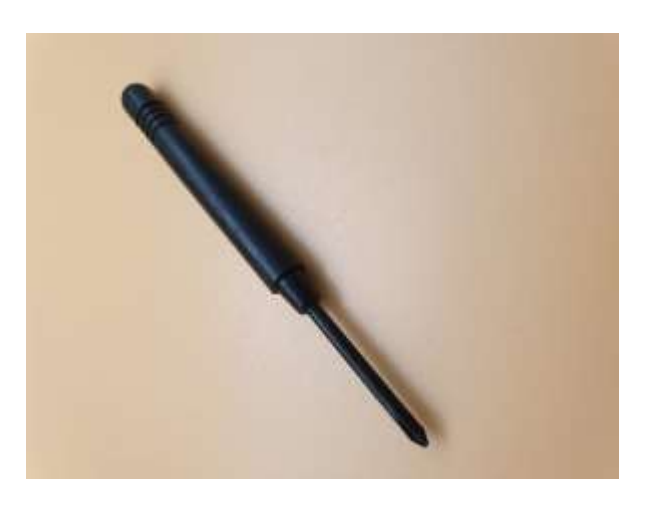

• **L'outil de retrait** fournit avec votre tablette. Celui-ci est maintenu dans un boitier en carton

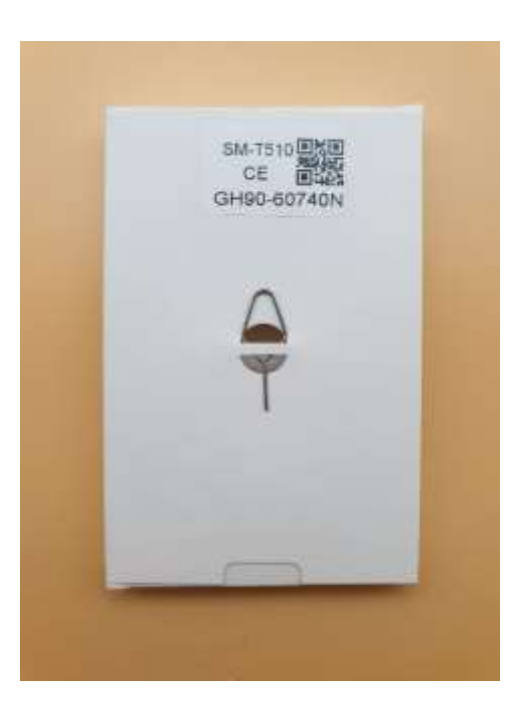

• Et bien entendu votre carte SIM au format Nano, activée par un opérateur, avec son code PIN et PUK (si vous deviez vous tromper plus de 3 fois lors de l'entrée du code PIN).

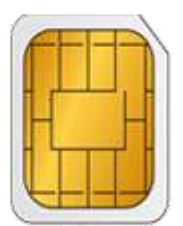

# **Première étape: accéder à la tablette**

Remarque: une carte SIM ne pourra être insérée dans un Amigo Classic ou Connect que si la tablette en votre possession est équipée de cette option.

Si votre tablette est un **Amigo Connect**, ou une tablette Amigo sans cadre en bois, passez à la **deuxième étape**.

#### **Assurez-vous que votre tablette soit éteinte.**

Pour un Amigo Classic, il vous faudra tout d'abord enlever son cadre en bois, afin de libérer l'accès au compartiment où sera déposé la carte SIM.

Quatre vis sont visibles au 4 coins de la tablette (encadré rouge). Les enlever en vous assurant:

- Que le tournevis utilisé soit de taille adéquate, afin de ne pas endommager le pas de vis.
- De ne pas perdre les vis et les pieds en caoutchouc, le plus simple étant de les enlever du cadre en bois et de les réserver en lieu sûr.

#### Puis:

- Dégagez la tablette de son cadre en bois.
- Déconnectez le câble d'alimentation coudé.

La tablette est maintenant « à nu ».

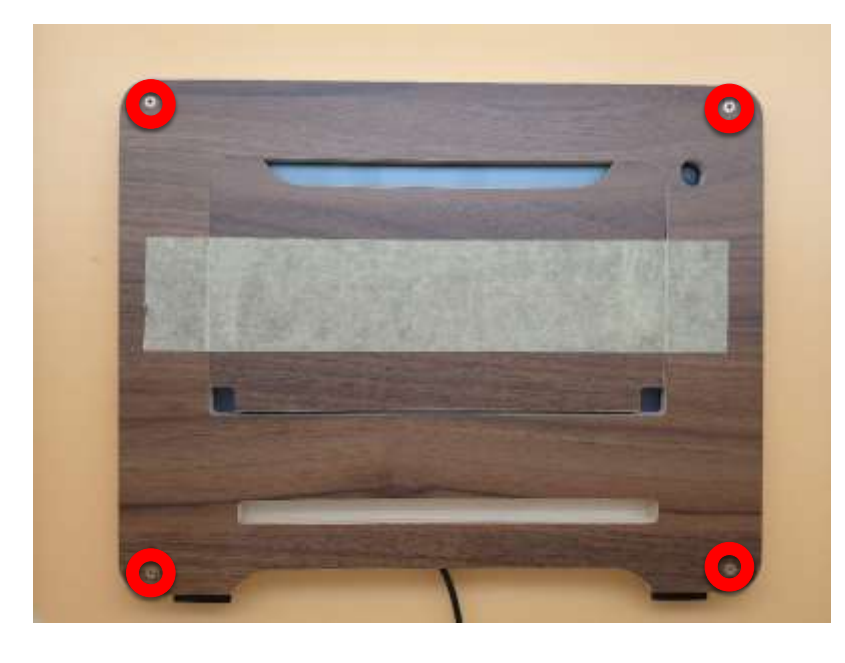

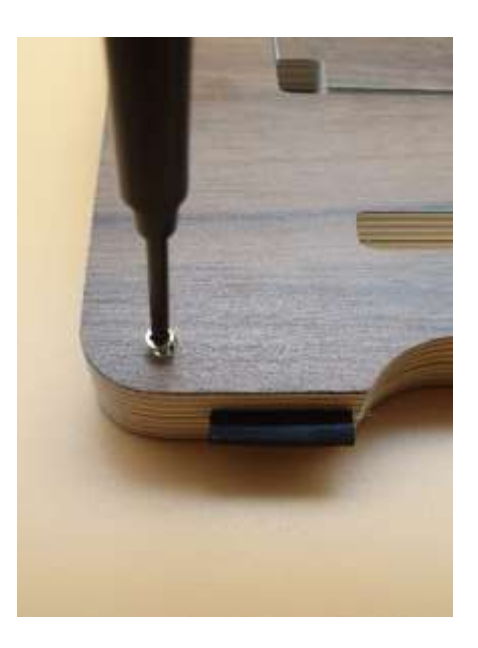

# **Deuxième étape: insérer la carte SIM**

Si votre tablette est dans une coque, vous devez d'abord l'enlever. Cliquez **[ici](https://www.amigoclub.me/wp-content/uploads/2020/05/remove_cover.mp4)** pour voir comment le faire.

#### **Assurez-vous tout d'abord d'être bien en possession d'une carte au format nano SIM.**

1. Insérez l'outil de retrait à l'endroit prévu à cet effet sur le compartiment pour le déverrouiller.

Assurez-vous que l'outil de retrait est perpendiculaire à l'orifice. Dans le cas contraire, l'appareil pourrait être endommagé.

- 2. Retirez délicatement le compartiment de son emplacement.
- 3. placez la carte SIM ou USIM dans le compartiment 1, puce orientée vers le bas.

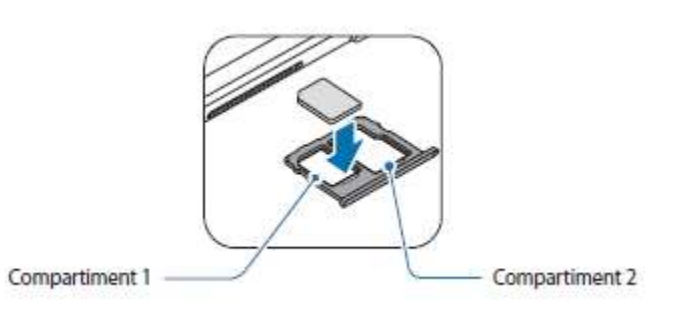

- 4. Appuyez légèrement sur la carte SIM ou USIM afin de la mettre en place. Si la carte n'est pas fermement installée dans son compartiment, la carte SIM risque d'être éjectée ou de tomber.
- 5. Réinsérez le compartiment dans l'emplacement prévu à cet effet.
- Si vous insérez le compartiment humide dans votre appareil, cela risque de l'endommager. Assurez-vous que le compartiment est toujours bien sec.
- Insérez complètement le compartiment dans son logement pour empêcher tout liquide de pénétrer dans votre appareil.

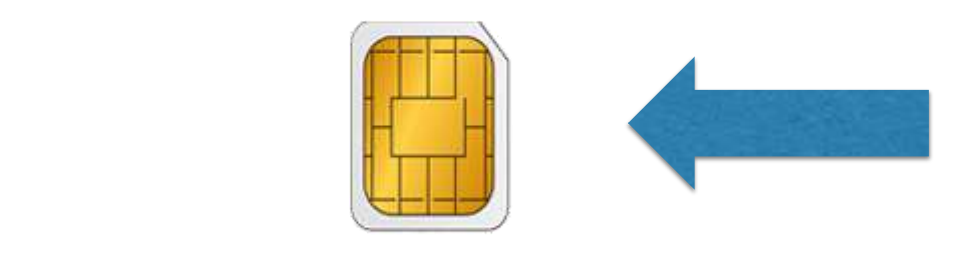

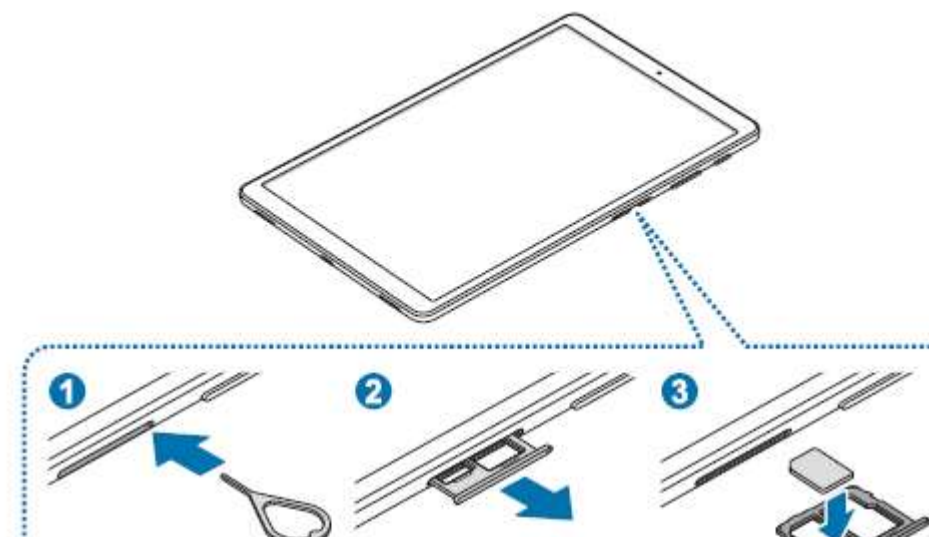

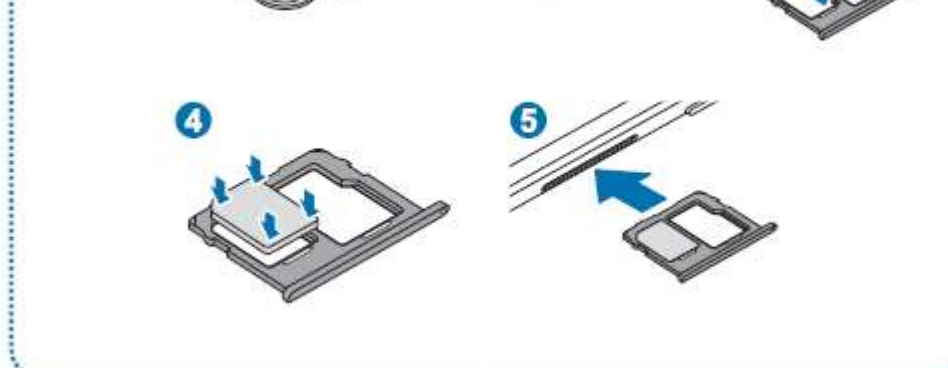

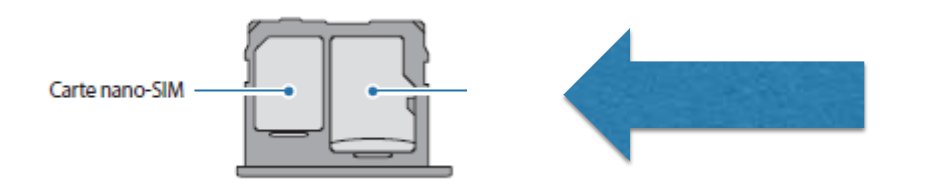

## **Troisième étape: activer l'accès au réseau de données**

Allumez votre tablette: il est probable qu'il vous soit demandé d'entrer le code PIN de la carte SIM, afin de libérer l'accès au réseau de données mobiles. Entrez-le et lorsque la connexion au réseau de données sera établie, vous verrez apparaitre l'écran principal de la tablette Amigo. La 4ème étape vous montrera comment faire pour que ce code PIN ne soit pas demandé à chaque redémarrage de la tablette, par exemple après avoir été éteinte.

Si vous rencontrez des problèmes de paramétrage, il est judicieux de voir cela directement avec le fournisseur de la carte SIM. Il est en effet possible qu'il faille entrer des paramètres propres à l'opérateur que vous aurez choisi. Normalement, les revendeurs de cartes SIM sont en mesure de vous aider à paramétrer l'appareil dans lequel leur carte sera hébergée, en l'occurrence la tablette Amigo.

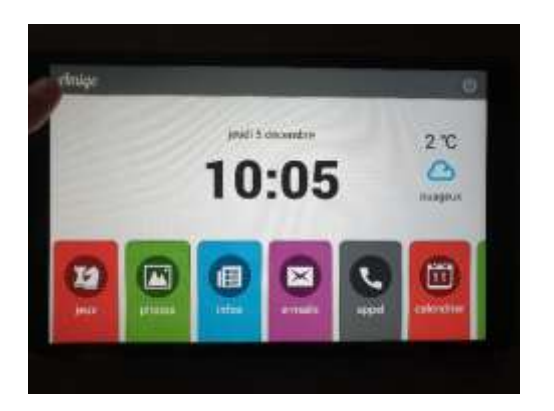

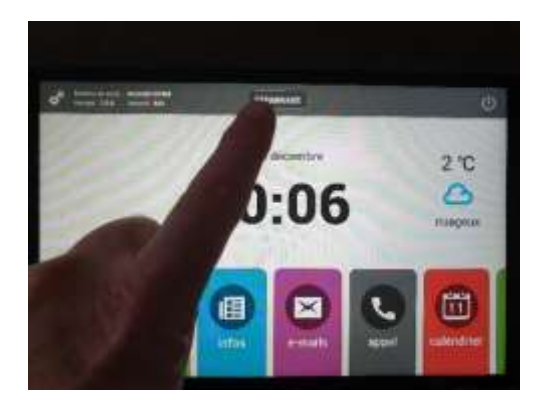

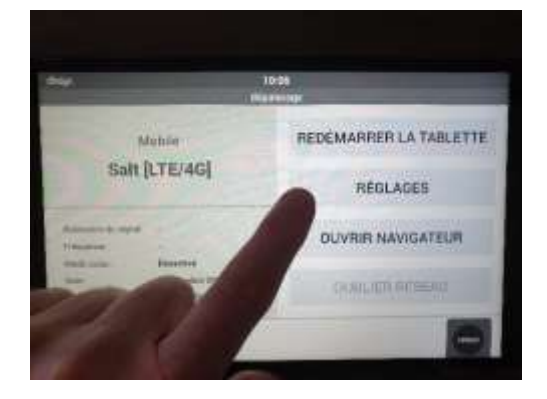

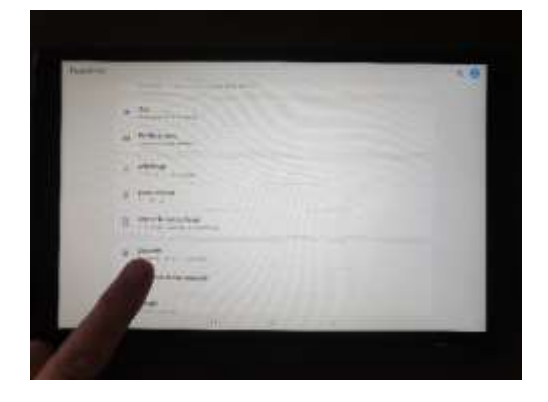

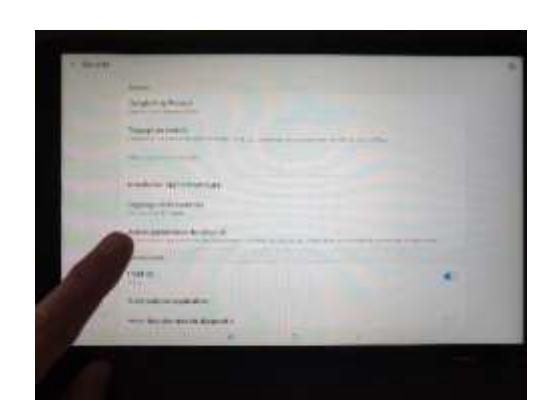

## **Quatrième étape: déverrouiller la carte SIM**

Sur l'écran principal, touchez le **logo Amigo**  pendant quelques secondes, jusqu'à ce qu'apparaisse le mot **DEPANNAGE** au centre de l'écran, partie supérieure.

Touchez le mot **DEPANNAGE** .

Puis **REGLAGES**.

Ensuite glissez le doigt sur SECURITE.

Autres paramètres de sécurité

#### **Quatrième étape (suite)**

Choisir **Définir verrouillage SIM**.

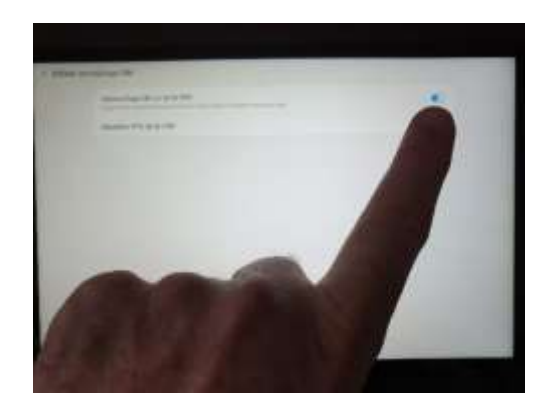

Désélectionnez l'onglet bleu **Verrouillage de la carte SIM**.

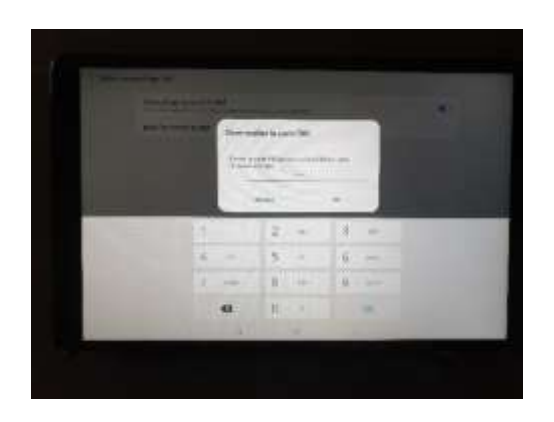

La désélection se fera dès que vous aurez entré le code PIN correct de votre carte SIM et appuyé sur **OK**. Le code PIN ne sera alors plus demandé sur la tablette Amigo.

Après cela, vous pouvez redémarrer la tablette, en pressant sur le bouton en caoutchouc, sur la tranche supérieure, en haut, à gauche. Et le tour devrait être joué.

#### **Cinquième étape**

Remettre la tablette dans son cadre.

Assurez-vous que les pieds en caoutchouc sont bien en place, fixés dans l'encoche prévue à cet effet. Même chose pour le bouton en caoutchouc d'allumage de la tablette.